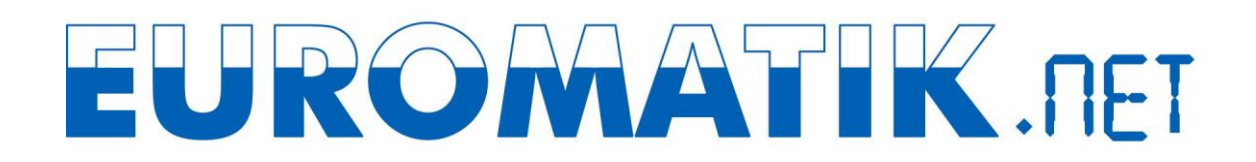

## **Verwendung des osf-Kommunikationsservers**

Den osf-Kommunikationsserver erreichen Sie unter der Adresse [http://devices.osf.de.](http://devices.osf.de/)

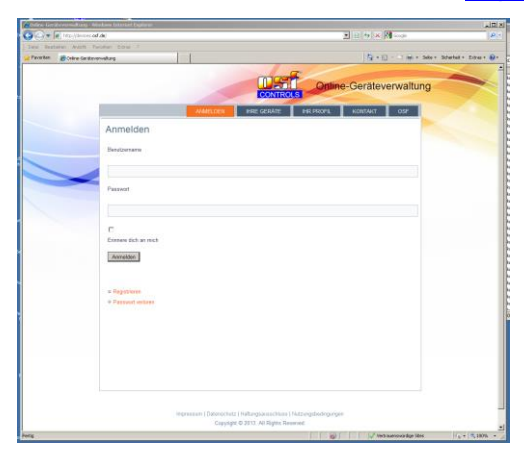

Als neuer Benutzer müssen Sie Sich zunächst registrieren:

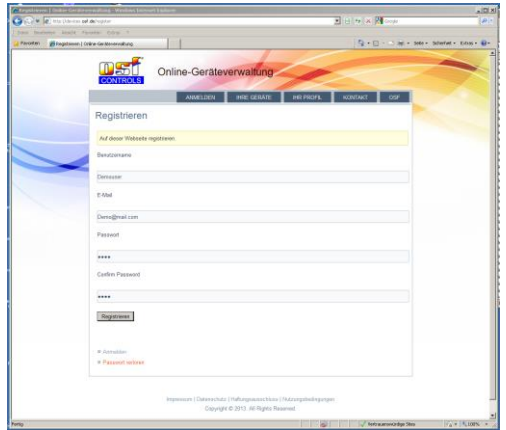

Nach der Registrierung können Sie sich einloggen und dann in Ihrem Benutzerprofil Ihr neues Gerät anmelden:

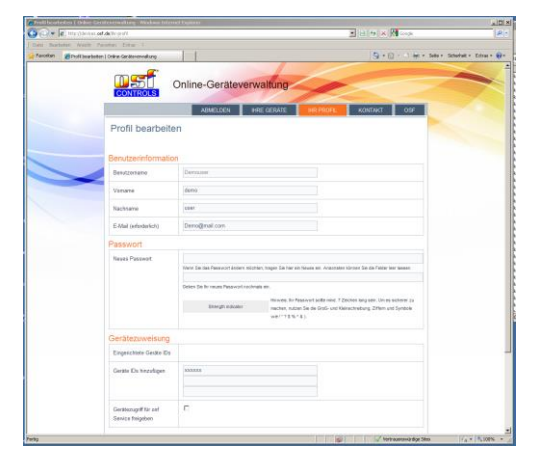

Die DEVICE ID Ihres Gerätes finden Sie auf der Geräteinformationsseite auf dem Bedienfeld des Gerätes:

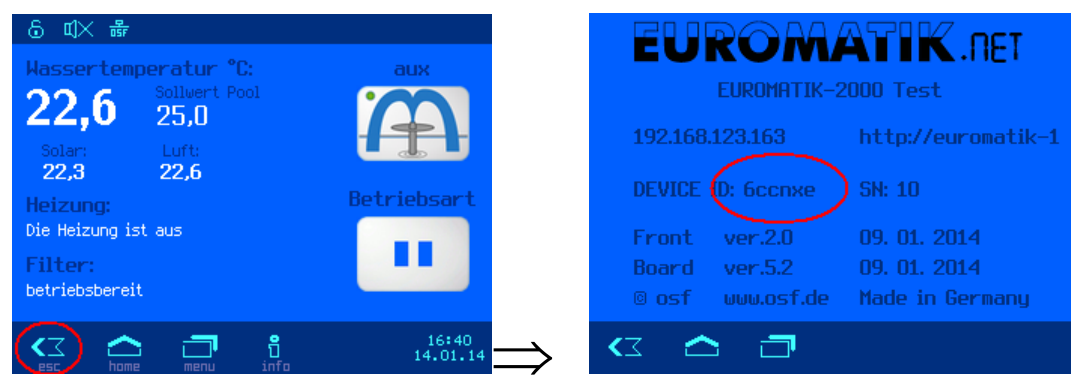

Danach erscheint Ihr Gerät in Ihrer Geräteübersicht und kann mit Hilfe des Kommunikationsservers bedient werden:

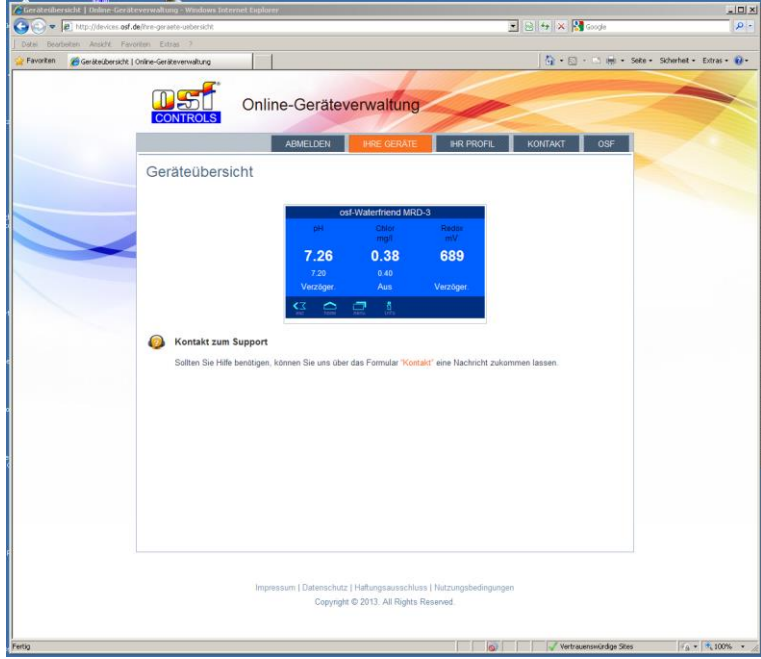

Für die Benutzung des Kommunikationsservers muss die Internetverbindung per Kommunikationsserver aktiviert sein (Werkseinstellung):

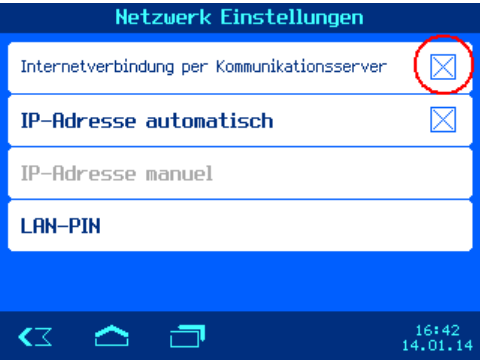